# Цифровой диктофон **CARD24S** Инструкция по эксплуатации

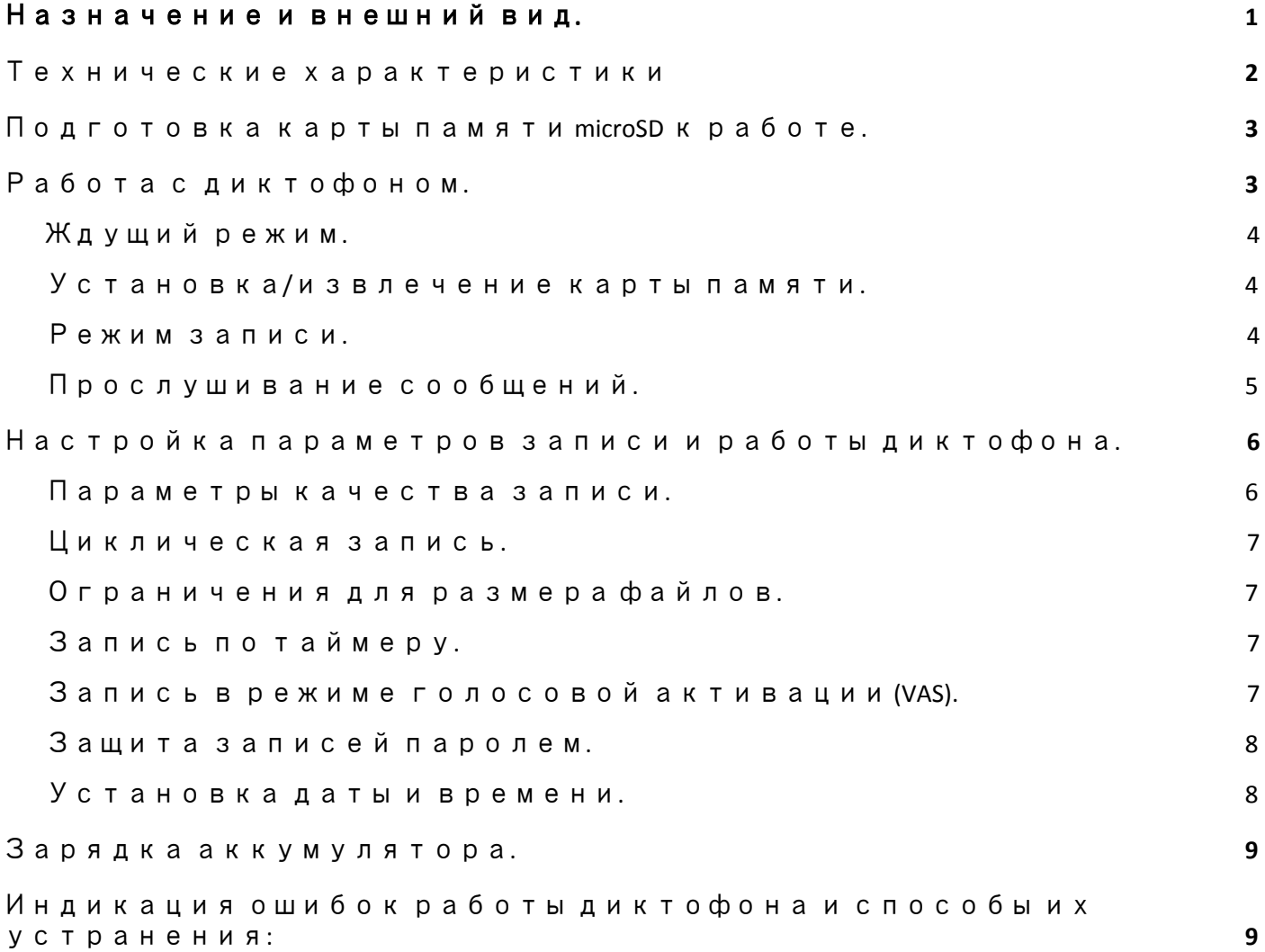

# Назначение и внешний вид**.**

Диктофон CARD24S (A101) - это профессиональное устройство, позволяющее производить высококачественную запись голосовых сообщений на microSD карту памяти. Записанные данные можно прослушать с помощью подключенных к диктофону наушников, с разъёмом jack 2.5мм, или любого устройства, поддерживающего работу с microSD картами памяти и аудиофайлами в формате WAV. Запись производится в формате стерео, сигналы двух дорожек формируются микрофонами, расположенными по оригинальной схеме внутри корпуса диктофона. Это обеспечивает одновременно стерео-формат записи и равномерную диаграмму направленности. Запись производится на устанавливаемую в диктофон microSD карту памяти, встроенный аккумулятор обеспечивает большую автономность. Диктофон имеет функцию включения записи по таймерам, настроенную на определенные дату и время. Управление диктофоном осуществляется при помощи двух кнопок "REC" и "PLAY" обозначенные символами [R] и [P] соответственно.

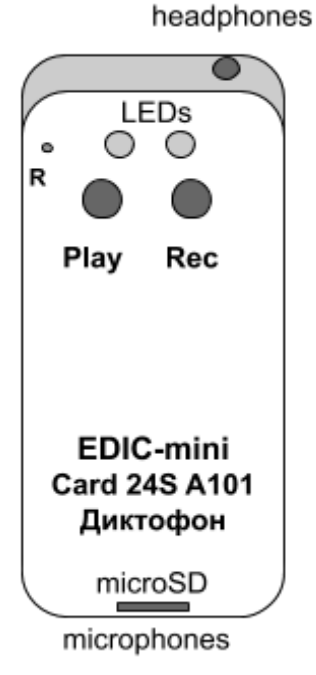

Для индикации состояния уровня заряда диктофона и количества свободной памяти служат светодиоды.

Установка режимов работы диктофона производится при помощи специального конфигурационного файла, предварительно записанного на карту памяти. Он представляет собой обычный текстовый файл и может редактироваться в любом текстовом редакторе на ПК.

# <span id="page-1-0"></span>Технические характеристики

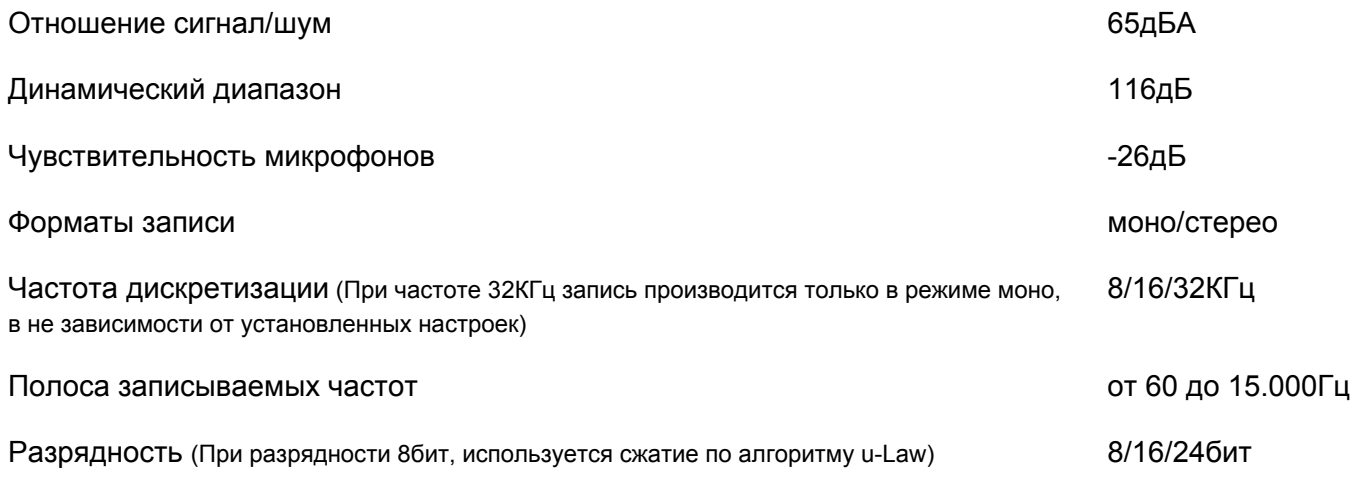

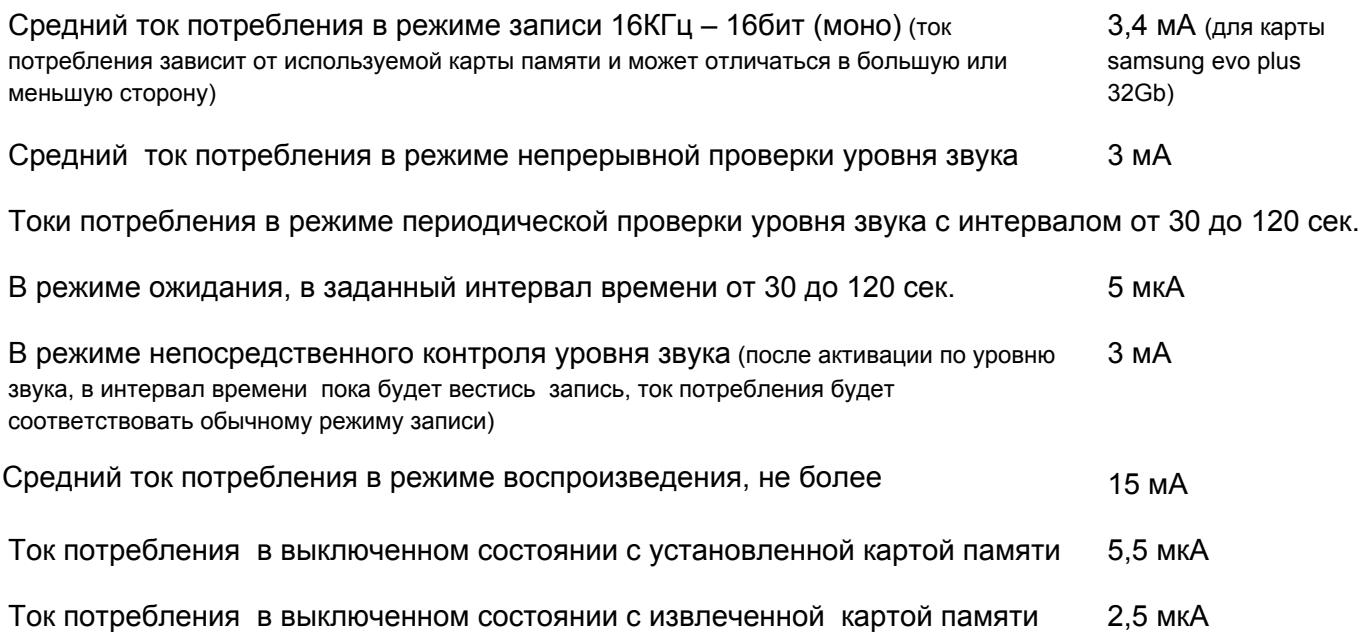

Все записываемые файлы имеют защиту цифровой подписью, достоверность файлов и отсутствие в них редактирования можно проверить специальной утилитой.

Также файлы могут быть защищены паролем пользователя, при прослушивании данных файлов будет воспроизводиться лишь "белый шум", для раскодирования необходимо воспользоваться специализированной утилитой.

Выше упомянутые утилиты можно скачать на сайте компании "Телесистемы", www.telesys.ru

# <span id="page-2-0"></span>Подготовка карты памяти **microSD** к работе**.**

Карта microSD из комплекта поставки не требует подготовки. На ней находятся текстовый конфигурационный файл CONFIG.INI, содержащий настройки диктофона. После установки карты памяти в диктофон, произойдет кратковременная вспышка красного светодиода, и диктофон запишет на карту файл конфигурации режимов работы диктофона «CONFIG\_CARD24.INI». После чего карту можно извлечь и отредактировать файл конфигурации в соответствии с необходимыми вам настройками.

Используемая в диктофоне карта памяти должна быть отформатирована в соответствии с файловой системой FAT 16, FAT 32 или exFAT – для карт памяти объемом более 32 Гб.

После установки отформатированной карты памяти в диктофон, произойдет кратковременная вспышка красного светодиода, и диктофон запишет на карту файл конфигурации режимов работы диктофона «CONFIG\_CARD24.INI».

После чего карту можно извлечь и отредактировать файл конфигурации в соответствии с необходимыми вам настройками, подробности см. в разделе "Изменение настроек диктофона при помощи конфигурационного файла".

В случае необходимости использования новой карты памяти, нужно удостовериться, что файловая система установленная на карте - FAT32 или ExFat. Далее нужно установить новую microSD в диктофон. Диктофон самостоятельно формирует файл конфигурации для настройки.

# <span id="page-3-0"></span>Работа с диктофоном**.**

#### **Пояснения:**

Двойное нажатие кнопки – кратковременно нажать кнопку два раза в течение двух секунд. Тройное нажатие кнопки – кратковременно нажать кнопку три раза в течение трех секунд.

Однократное нажатие двух кнопок – нажать и отпустить обе кнопки синхронно, так чтобы они оказались в нажатом состоянии одновременно.

# <span id="page-3-1"></span>Ждущий режим**.**

Когда ни одна из функций диктофона не активирована, диктофон находится в «ждущем» режиме, светодиоды при этом не воспроизводят никакой индикации.

### <span id="page-3-2"></span>Установка**/**извлечение карты памяти**.**

Требуется установить карту памяти в посадочное гнездо простым нажатием с небольшим усилием (извлечение карты памяти происходит при вторичном нажатии). Диктофон произведет автоматическую проверку карты памяти, и, если она исправна, отформатирована и пригодна для записи, то можно будет увидеть кратковременную двукратную вспышку красного индикатора (индикатор вспыхивает на время инициализации карты, как правило, этот процесс занимает несколько секунд).

Если красный индикатор начнет часто непрерывно мигать (инициируя ошибку карты), нужно извлечь карту, подождать около двух секунд и повторно установить карту.

Если вышеописанная процедура не помогла и индикатор продолжает часто мигать, это значит, что карта неисправна, не отформатирована или не пригодна для записи.

Её следует извлечь и проверить исправность на любом другом устройстве, при необходимости карту памяти можно попытаться отформатировать.

### <span id="page-3-3"></span>Режим записи**.**

После однократного кратковременного нажатия на кнопку REC, диктофон переходит из ждущего режима в режим записи, при этом происходит кратковременная вспышка красного светодиода, после этого диктофон начнет запись. Во время записи красный светодиод отображает режим работы двумя сериями вспышек. Первая серия инициирует степень заряда батареи, вторая - объем оставшейся памяти. Интервал между первой и второй серией вспышек около 3 секунд, а между второй и первой 7 секунд.

Зависимость числа вспышек от уровня заряда батареи, либо от объема оставшейся памяти отражает следующая таблица:

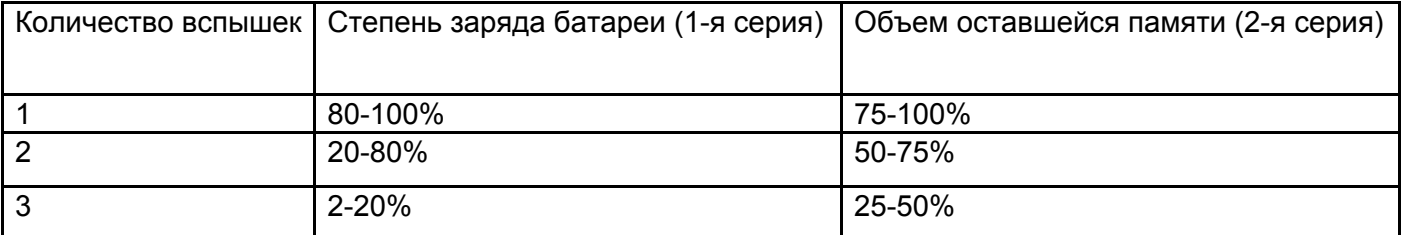

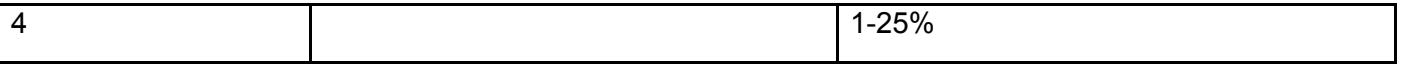

Прекращение записи производится повторным однократным нажатием кнопки REC, при этом загорается красный светодиод. Поскольку диктофону требуется некоторое время для закрытия записанного файла (около 3 секунд), то свечение красного светодиода будет инициировать этот процесс и сигнализировать о том, что карту извлекать нельзя. Только после того как светодиод погаснет, можно будет извлечь карту памяти. Несоблюдение этого требования может привести к повреждению записанного файла.

Если во время записи свободная память на карте памяти заканчивается и функция кольцевой записи в настройках диктофона выключена, диктофон произведет три короткие вспышки индикатором желтого цвета, прекратит запись и перейдёт в ждущий режим. Дальнейшие попытки включить запись (при выключенной кольцевой записи) будут приводить к тройным вспышкам жёлтого индикатора, которые говорят о том, что свободной памяти на карте памяти больше нет, и диктофон будет переходить в ждущий режим.

Если во время записи заряд батареи оказывается слишком мал, диктофон прекращает запись самостоятельно, закрывает текущий файл и выходит из рабочего режима.

При каждом включении записи создаётся новый файл, имя которого соответствует маске: <EM\_CARD24S\_yyyymmdd-hhmmss\_123\_xxxxxx.wav>

Где: yyyymmdd – год, месяц и дата записи, соответственно;

hhmmss – время включения записи, часы, минуты и секунды, соответственно;

123 – опции записываемого файла:

1 – функция голосовой активации (VAS): N - выключена, V — включена;

2 – включение записи по одному из таймеров: Т - запись включается по таймеру, М - запись включена механически;

3 – режим записи: L - линейный режим записи, C - циклический режим;

xxxxxx – шестизначный серийный номер.

### <span id="page-4-0"></span>Прослушивание сообщений**.**

Запись можно прослушать с помощью наушников, подключаемых через специальный разъем jack 2.5 мм на устройстве. Диктофон переходит из ждущего режима в режим воспроизведения после однократного кратковременного нажатия кнопки PLAY. Диктофон начнет воспроизведение последнего записанного файла, инициируя состояние батареи периодическими сериями вспышек индикатора зеленого цвета. Характер мигания для оценки уровня заряда батареи следующий:

• одиночные мигания означают, что аккумулятор полностью заряжен;

• двойные мигания указывают на средний заряд аккумулятора;

• тройные мигания указывают, что заряд аккумулятора заканчивается и его следует зарядить.

По достижению конца текущей записи, либо после перемещения к концу записи с помощью функций навигации, воспроизведение останавливается, индикацией этого служит частое мигание зеленого индикатора. После этого, в случае отсутствия нажатий кнопок в течение 10 секунд, диктофон переходит в ждущий режим.

#### **Навигация в режиме прослушивания:**

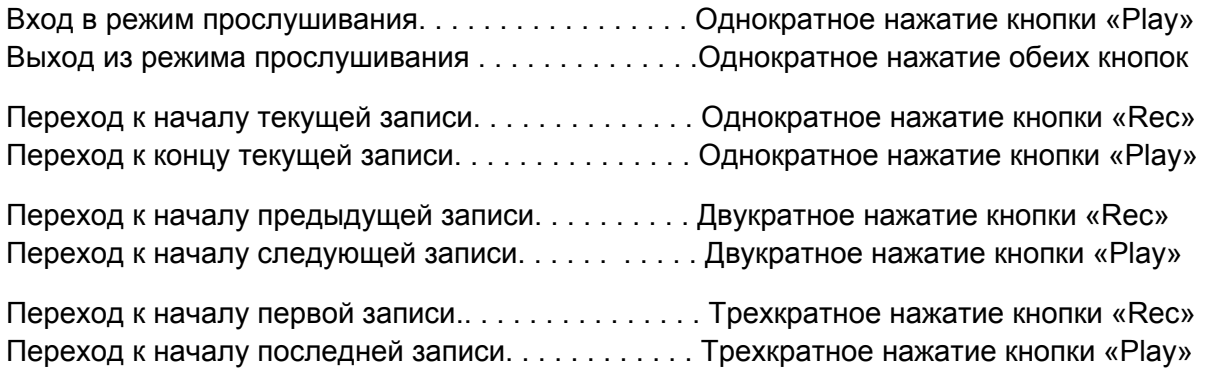

# <span id="page-5-0"></span>Настройка параметров записи и работы диктофона**.**

#### <span id="page-5-1"></span>Параметры качества записи**.**

Для настройки режима записи (качества записи) необходимо открыть в любом текстовом редакторе файл CONFIG\_CARD24.ini и задать в нем требуемые параметры.

#### **Режим записи:**

Доступны 8 режимов записи

; 0 - PCM 8 KHz 16 bit ; 1 - PCM 16 KHz 16 bit ; 2 - PCM 32 KHz 16 bit ; 3 - PCM 8 KHz 24 bit ; 4 - PCM 16 KHz 24 bit ; 5 - PCM 32 KHz 24 bit ; 6 - uLaw 8 KHz 8 bit ; 7 - uLaw 16 KHz 8 b ; 8 - uLaw 32 KHz 8 bit

Выбор режима осуществляется в строке RecordMode=1 гнде "1" - выбранный режим качеством 16 KHz 16 bit

#### **Выбор количества каналов записи:**

Для различных моделей семейства доступно разное количество каналов записи:

; Количество каналов записи (1-моно, 2-стерео и т.д.)

Выбор количества каналов записи (кол-ва микрофонов) осуществляется в строке NumRecChannels=1

где "1" - выбранное количество каналов, 1- моно

#### **Уровень усиления микрофона.**

Для настройки усиления микрофона необходимо открыть в любом текстовом редакторе файл config.ini и задать в нем требуемые параметры. Уровень усиления увеличивается в зависимости от выбранного параметра (от 1 до 7).

### <span id="page-6-0"></span>Циклическая запись**.**

Включение и настройка циклической записи производится через конфигурационный файл. Если циклическая запись включена, после того как весь объём карты памяти оказывается заполнен, начинают удаляться самые старые по времени создания файлы, и запись новых файлов будет продолжена на высвобожденное место.

### <span id="page-6-1"></span>Ограничения для размера файлов**.**

Включение и настройка ограничений для размера файлов производится через конфигурационный файл.

Если во время записи размер файла начинает превышать максимальный разрешенный размер, файл закрывается, и запись будет продолжена во вновь созданный файл. Если на момент окончания записи, записанный файл меньше минимального разрешенного размера, он удаляется. Ограничения действуют, только когда они включены. Если ограничения выключены, диктофон оставляет на карте памяти файлы любого малого размера, а закрытие старого файла и начало записи в новый, происходит при приближении размера файла к 2 ГБ.

# <span id="page-6-2"></span>Запись по таймеру**.**

Диктофон имеет 4 таймера для автоматического включения записи в заданное время.

Включение и настройка таймеров производятся через конфигурационный файл (CONFIG\_CARD24.INI).

Если хотя бы один из таймеров включен, в заданное время диктофон перейдет из ждущего режима в режим записи, чему будут свидетельствовать вспышки красного индикатора.

В случае если таймеры пересекаются по времени, включение и отключение таймера, следующего за более ранним,сместиться на время пересечения.

## <span id="page-6-3"></span>Запись в режиме голосовой активации **(VAS).**

Включение и настройка записи по уровню звука производится через конфигурационный файл. Если функция записи по уровню звука включена, то при переходе в режим записи диктофон не начнет запись, а будет контролировать уровень звука. При этом синий индикатор будет часто мигать. При появлении звукового сигнала превышающего заданный в файле конфигурации порог, диктофон начинает запись. При этом начнут мигать красный и зелёный индикаторы одновременно, количество вспышек индикаторов будет соответствовать степени заряда аккумулятора и объему свободной памяти, по аналогии с обычным процессом записи.

При отсутствии звука диктофон продолжит запись в течение времени указанного в файле конфигурации, затем запись будет приостановлена.

Проверка уровня звука может происходить непрерывно, либо периодически. При периодической проверке сокращается ток потребления, однако звуки, попавшие в промежуток между проверками, не регистрируются. Во время записи диктофон проверяет уровень звука непрерывно и независимо от настройки периодичности проверки. Индикацией того, что диктофон находится в режиме проверки уровня звука, служат кратковременные вспышки синего индикатора с интервалом около 3 секунд.

В режиме периодической проверки с интервалом от 15 до 120 секунд вспышки индикатора будут происходить одновременно с моментами проверки, то есть раз в 15, 30, 60 либо 120 секунд с интервалом около 6 секунд.

### <span id="page-7-0"></span>Защита записей паролем**.**

Установка опции защиты записей паролем производится через конфигурационный файл (CONFIG\_CARD24.INI). Установка пароля производится в соответствующем разделе

[Security]. В поле "Password" необходимо ввести 8-значный пароль.

После установки карты памяти в диктофон, цифры введенного пароля в файле конфигурации будут автоматически заменены символами "\*" для предотвращения получения пароля посторонними лицами. Для отмены функции защиты паролем в поле "Password" необходимо ввести 8 нулей. Для замены ранее установленного пароля, в поле "Password" вместо символов "\*\*\*\*\*\*\*\*" просто вводится новый цифровой пароль.

### <span id="page-7-1"></span>Установка даты и времени**.**

Установка даты и времени производится через конфигурационный файл и задается в поле [Service]. Правильно установленные время и дата необходимы для корректного учета системного времени и работы таймеров записи.

Для того что бы установить в диктофоне новое время, необходимо указать новые значения времени и даты в соответствующих полях конфигурационного файла, разрешить обновление времени, установив опцию "SysUpdate" в значение "1", и установить карту памяти в диктофон.

Диктофон производит чтение файла конфигурации при каждой новой установке карты памяти в слот, при этом индикатор красного цвета производит кратковременную вспышку, инициируя, что файл конфигурации успешно прочитан.

После установки в диктофон системного времени, опция " SysUpdate " в файле конфигурации автоматически переписывается в значение "0". Это сделано для того, чтобы не было последующего изменения системного времени при последующих установке и извлечении карты, если того не требует пользователь.

Изменение настроек диктофона при помощи конфигурационного файла. (CONFIG\_CARD24.INI).

Все настройки диктофона производятся при помощи конфигурационного файла CONFIG\_CARD24.INI. Это текстовый файл с настройками, который должен быть записан пользователем на карту памяти.

В любом текстовом редакторе на ПК файл CONFIG\_CARD24.INI можно открыть и внести в него изменения, сохранить, а затем установить карту памяти в диктофон, при этом файл будет прочитан диктофоном, чему будет свидетельствовать вспышка индикатора красного цвета в течение нескольких секунд, и установленные в файле настройки будут приняты диктофоном.

Редактирование строк файла конфигурации следует производить только в специальных полях, отведенных для этого, добавление в файл новых комментариев либо удаление существующих строк недопустимо и может привести к некорректному чтению файла.

При случайном удалении файла конфигурации, его образ автоматически запишется на карту памяти (при отсутствии данного файла).

Внимание: перед извлечением карты памяти диктофон не должен находиться в одном из рабочих режимов, при этом все его индикаторы должны быть погашены.

Несоблюдение этого требования может привести к некорректному завершению процесса работы с картой памяти и к потере всей информации на ней.

Если в процессе работы диктофона с картой памяти произошла ошибка, то индикатор красного цвета начнет часто и непрерывно мигать, при этом следует извлечь карту памяти и проверить её исправность на любом другом устройстве.

# <span id="page-8-0"></span>Зарядка аккумулятора**.**

Зарядка модели диктофона A101 производится через коннектор карты памяти. Для этого нужен специальный USB кабель, который входит в комплект поставки.

Нужно подключить кабель к любому USB-зарядному устройству с током не менее 500мА, а противоположный конец (по своему виду напоминающий карту памяти) установить в коннектор карты памяти диктофона.

После этого начнётся процесс зарядки, при этом будет гореть голубой индикатор, а когда зарядка завершится, загорится зелёный индикатор.

После завершения зарядки следует с небольшим усилием нажать на адаптер зарядки и извлечь его из диктофона, далее отключить зарядное устройство от сети.

**Примечание:** если подключить кабель зарядки в обратной последовательности, то есть сначала установить кабель зарядки в коннектор карты памяти диктофона, а затем включить зарядное устройство, то в момент подключения кабеля к диктофону замигает красный индикатор и он будет мигать до тех пор, пока не включить зарядное устройство.

# **ВАЖНО!!! НЕ ОСТАВЛЯЙТЕ КАБЕЛЬ ЗАРЯДКИ В ДИКТОФОНЕ!!! А ТАК ЖЕ НЕ ОСТАВЛЯЙТЕ ДИКТОФОН ПОДКЛЮЧЕННЫМ К ЗАРЯДКЕ В СЛУЧАЕ ОТКЛЮЧЕНИЯ ПИТАНИЯ. ЭТО ПРИВЕДЕТ К РАЗРЯДУ ДИКТОФОНА**

<span id="page-8-1"></span>Индикация ошибок работы диктофона и способы их устранения**:**

• Поочередное трехкратное перемигивание красного и зеленого индикаторов – повреждён файл прошивки, требуется обновить ПО.

• Частое непрерывное мигание красного индикатора – не удалось инициализировать карту памяти либо она непригодна для записи. Нужно извлечь карту, подождать около 2 секунд и повторно установить ее.

см. раздел "Установка/извлечение карты памяти".

\* Постоянное свечение красного индикатора - ошибка инициализации карты. переустановите карту, или нажмите ресет.

Важно. Нажатие кнопки Ресет приведет к сбросу настроек диктофона, в том числе и сбою системного времени и даты.